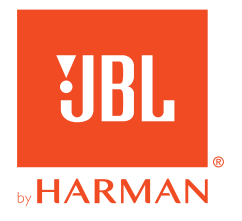

# **JBL QUANTUM300**

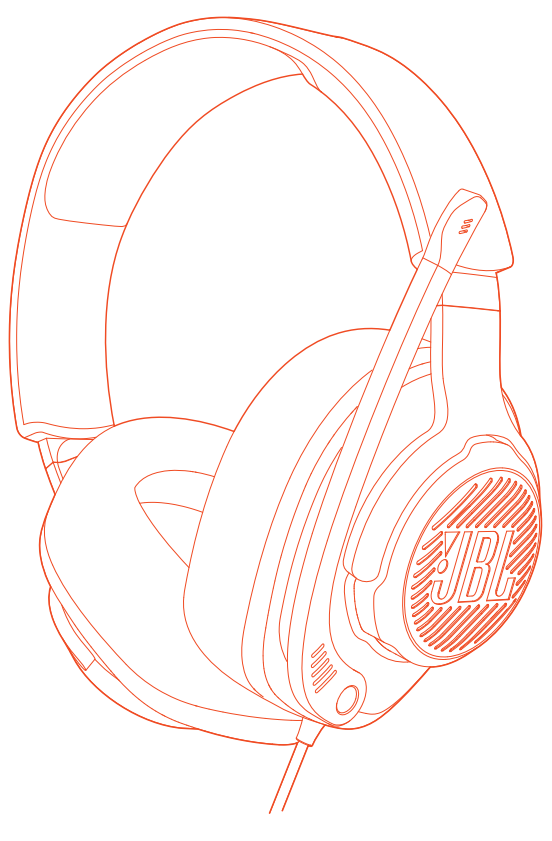

MANUAL DEL PROPIETARIO

# **TABLA DE CONTENIDO**

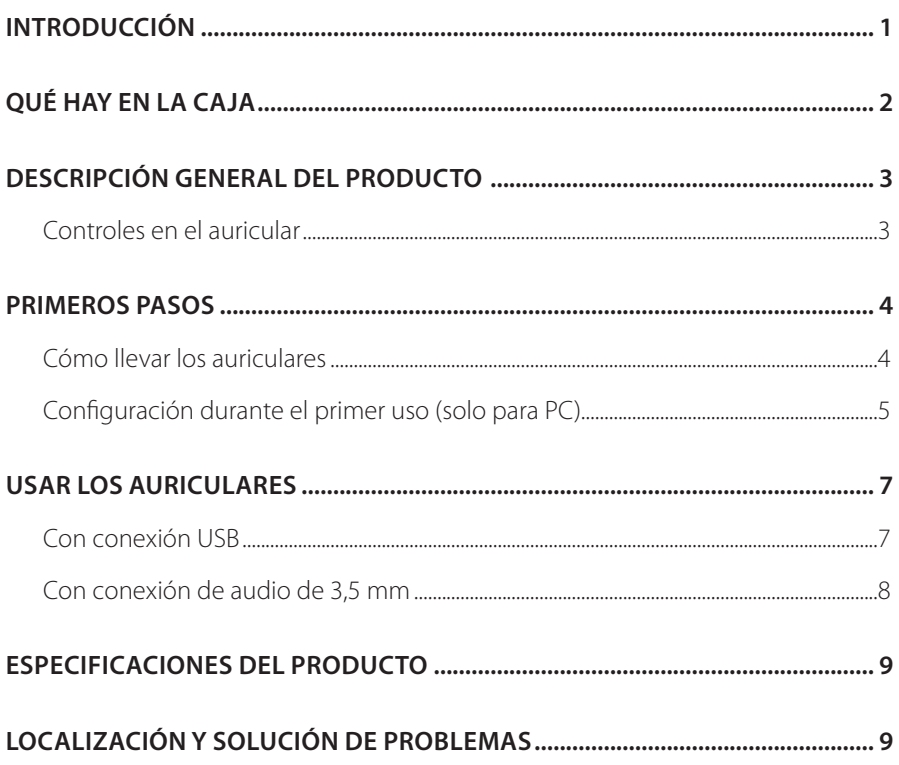

## <span id="page-2-0"></span>**Introducción**

Felicidades por tu compra. Este manual contiene información sobre los auriculares para gaming JBL QUANTUM300. Te animamos a dedicar unos minutos a leer este manual, en el que se describen el producto y las instrucciones paso a paso para montar el producto y empezar a utilizarlo. Es necesario leer y comprender todas las instrucciones antes de utilizar el producto.

Si tienes alguna duda sobre este producto o su funcionamiento, ponte en contacto con tu distribuidor o con su servicio de atención al cliente, o visítanos en www.JBLQuantum.com.

# <span id="page-3-0"></span>**Qué hay en la caja**

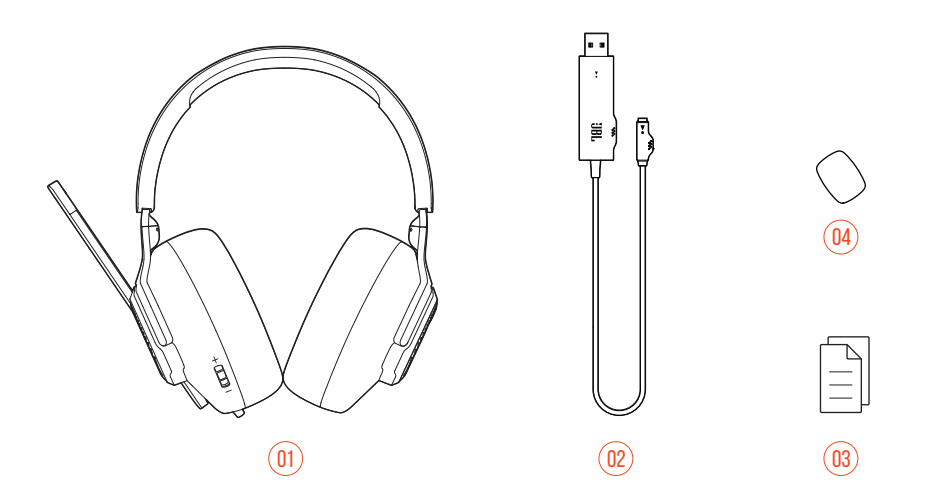

- 01 Auriculares JBL QUANTUM300
- 02 Adaptador de audio USB
- 03 Guía de inicio rápido, tarjeta de garantía y hoja de seguridad
- 04 Filtro anti-viento para el micrófono de varilla

# <span id="page-4-0"></span>**DESCRIPCIÓN GENERAL DEL PRODUCTO**

### **Controles en el auricular**

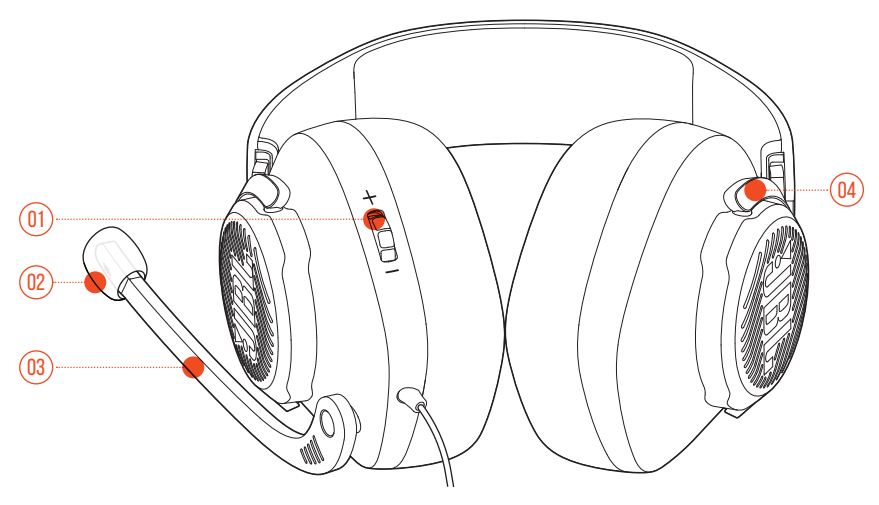

- 01 Dial Volume +/- (Volumen +/-)
	- **•** Ajusta el volumen de los auriculares.
- 02 Filtro anti-viento desmontable
- 03 Micrófono de varilla Voice Focus
	- **•** Pliégalo hacia arriba para silenciar el micrófono y hacia abajo para activarlo.
- 04 Copa auricular plegable en plano

## <span id="page-5-0"></span>**Primeros pasos**

### **Cómo llevar los auriculares**

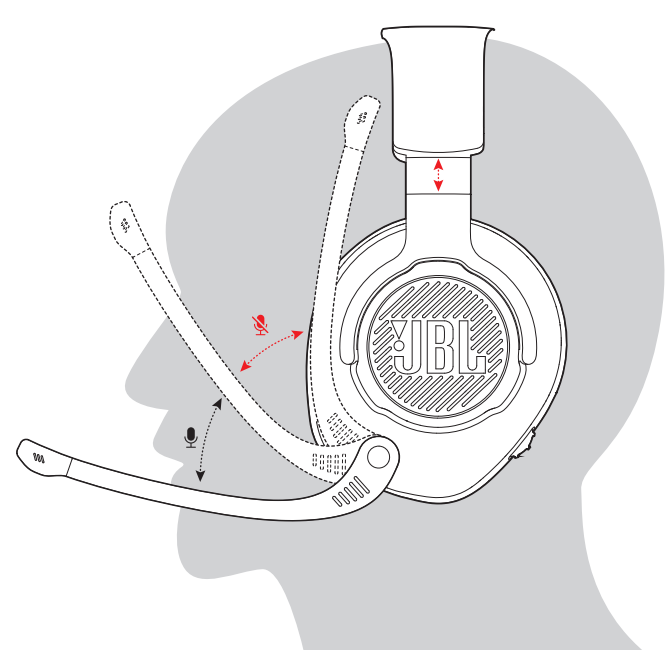

- **1.** Coloca el lado marcado con una **L** en el oído izquierdo y el lado marcado con una **R** en el derecho.
- **2.** Ajusta las almohadillas auriculares y la diadema como te resulte cómodo.
- **3.** Ajusta el micrófono según sea necesario.

### **Configuración durante el primer uso (solo para PC)**

Descarga JBL QuantumENGINE (jblquantum.com/engine) para acceder a las tecnologías de audio de Quantum 3D.

### <span id="page-6-0"></span>**Requisitos de software**

Plataforma: Windows 7/Windows 10 (64 bits) solamente

500 MB de espacio libre en el disco duro para la instalación

### **CONSEJO:**

- **•** QuantumSURROUND y DTS Headphone:X V2.0 solo están disponibles en Windows. Es necesario instalar software.
- **1.** Conecta los auriculares al PC mediante una conexión USB (consulta ["Con](#page-7-0)  [conexión USB"\)](#page-7-0).
- **2.** Ve a "**Sound Settings**" (Ajustes de sonido) -> "**Sound Control Panel**" (Panel de control de sonido).
- **3.** En "**Playback**" (Reproducción), resalta "**JBL QUANTUM300**" y selecciona "**Set Default**" (Establecer predeterminado).
- **4.** En "**Recording**" (Grabación), resalta "**JBL QUANTUM300**" y selecciona "**Set Default**" (Establecer predeterminado).
- **5.** En tu aplicación de chat, selecciona "**JBL QUANTUM300**" como dispositivo de audio predeterminado
- **6.** Sigue las instrucciones en pantalla para personalizar los ajustes de sonido.

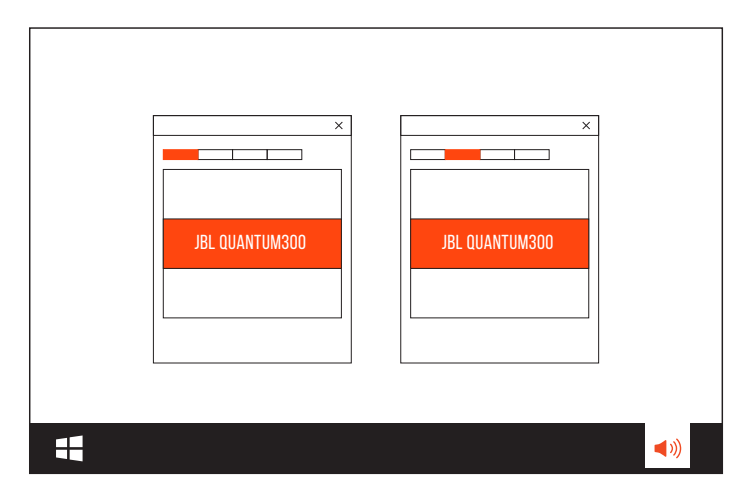

## **Usar los auriculares**

### <span id="page-7-0"></span>**Con conexión USB**

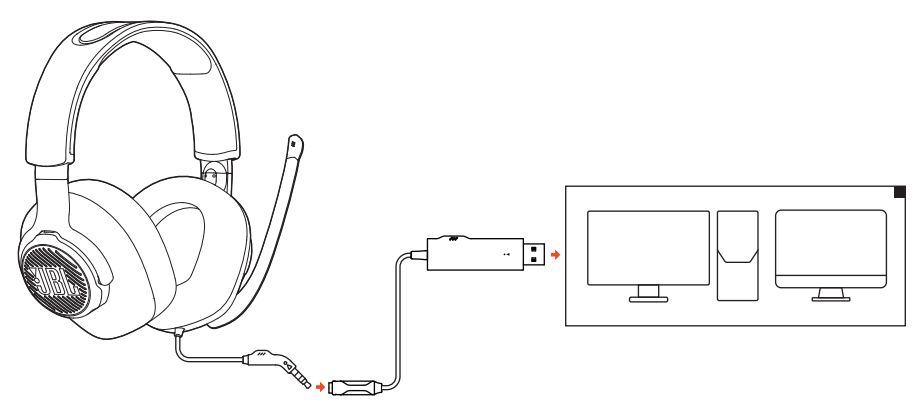

- **1.** Conecta el conector USB del adaptador de audio USB al puerto USB-A del PC o Mac.
- **2.** Conecta el conector de 3,5 mm de los auriculares al adaptador de audio USB.

#### **Funcionamiento básico**

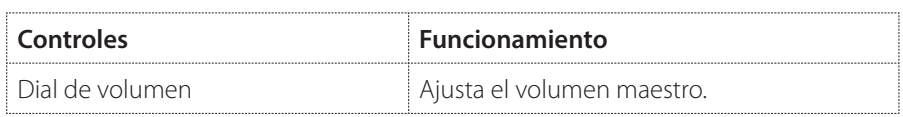

### <span id="page-8-0"></span>**Con conexión de audio de 3,5 mm**

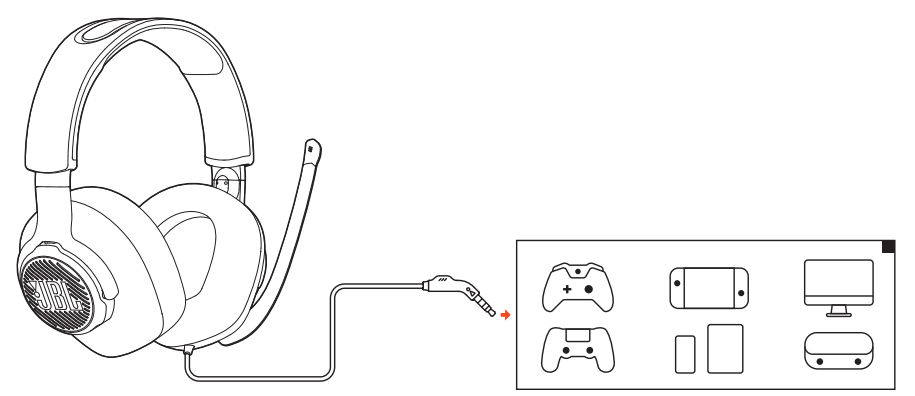

Conecta el conector de 3,5 mm de los auriculares al conector de tipo jack de 3,5 mm del PC, Mac o móvil o de la consola de juegos.

#### **Funcionamiento básico**

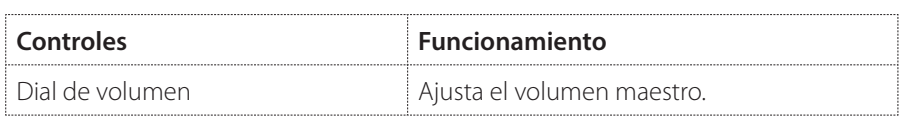

## <span id="page-9-0"></span>**Especificaciones del producto**

- **•** Tamaño de la unidad: Unidades dinámicas de 50 mm
- **•** Intervalo de frecuencias: 20 Hz 20 kHz
- **•** Potencia máxima de entrada: 30 mW
- **•** Sensibilidad: 100 dB NPS a 1 kHz / 1 mW
- **•** Impedancia: 32 ohmios
- **•** Respuesta del micrófono en frecuencias: 100 Hz 10 kHz
- **•** Sensibilidad del micrófono: -40 dBV a 1 kHz / Pa
- **•** Patrón de captación del micrófono: Direccional
- **•** Tamaño del micrófono: 4 mm x 1,5 mm
- **•** Longitud del cable: Auriculares (1,2 m) + adaptador de audio USB (1,5 m)
- **•** Peso: 245 g

#### **NOTA:**

**•** Las especificaciones del producto están sujetas a cambios sin previo aviso.

# <span id="page-10-0"></span>**Localización y solución de problemas**

Si surge algún problema al utilizar el producto, comprueba los puntos siguientes antes de solicitar una reparación.

### **No se oye ningún sonido o este es deficiente**

- **•** Comprueba que hayas seleccionado **JBL QUANTUM300** como dispositivo predeterminado en los ajustes de sonido de juegos del PC o Mac o de la consola de juegos.
- **•** Ajusta el volumen del PC o Mac o la consola de juegos.

#### **Con conexión USB:**

- **•** Comprueba que la conexión de audio USB y de 3,5 mm esté conectada firmemente.
- **•** Los puertos USB de algunas consolas de juegos pueden ser incompatibles con JBL QUANTUM300. No se trata de un problema de funcionamiento.

#### **Con conexión de audio de 3,5 mm:**

**•** Comprueba que la conexión de audio de 3,5 mm esté conectada firmemente.

### **Mis compañeros de equipo no pueden oír mi voz**

- **•** Comprueba que hayas seleccionado **JBL QUANTUM300** como dispositivo predeterminado en los ajustes de sonido de chat del PC o Mac o de la consola de juegos.
- **•** Comprueba que el micrófono no esté silenciado.

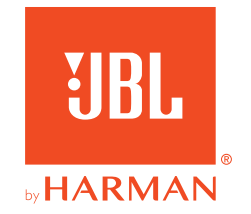